## **Little Athletics NSW – 2023/2024 Season Clash Manager System**

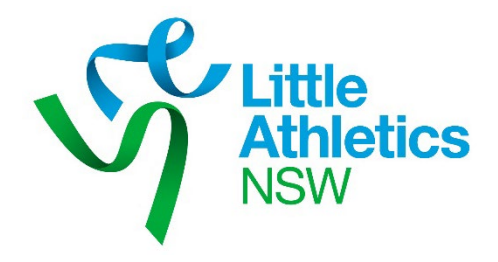

The web based Clash Manager system is available again this season. This system can be used by any Zone or Region.

Should you wish to use the system carry out the following steps:

1. Open the relevant, seeded Meet Manager database and select **File, Export, Generic Data in MS Access** from the Main Menu.

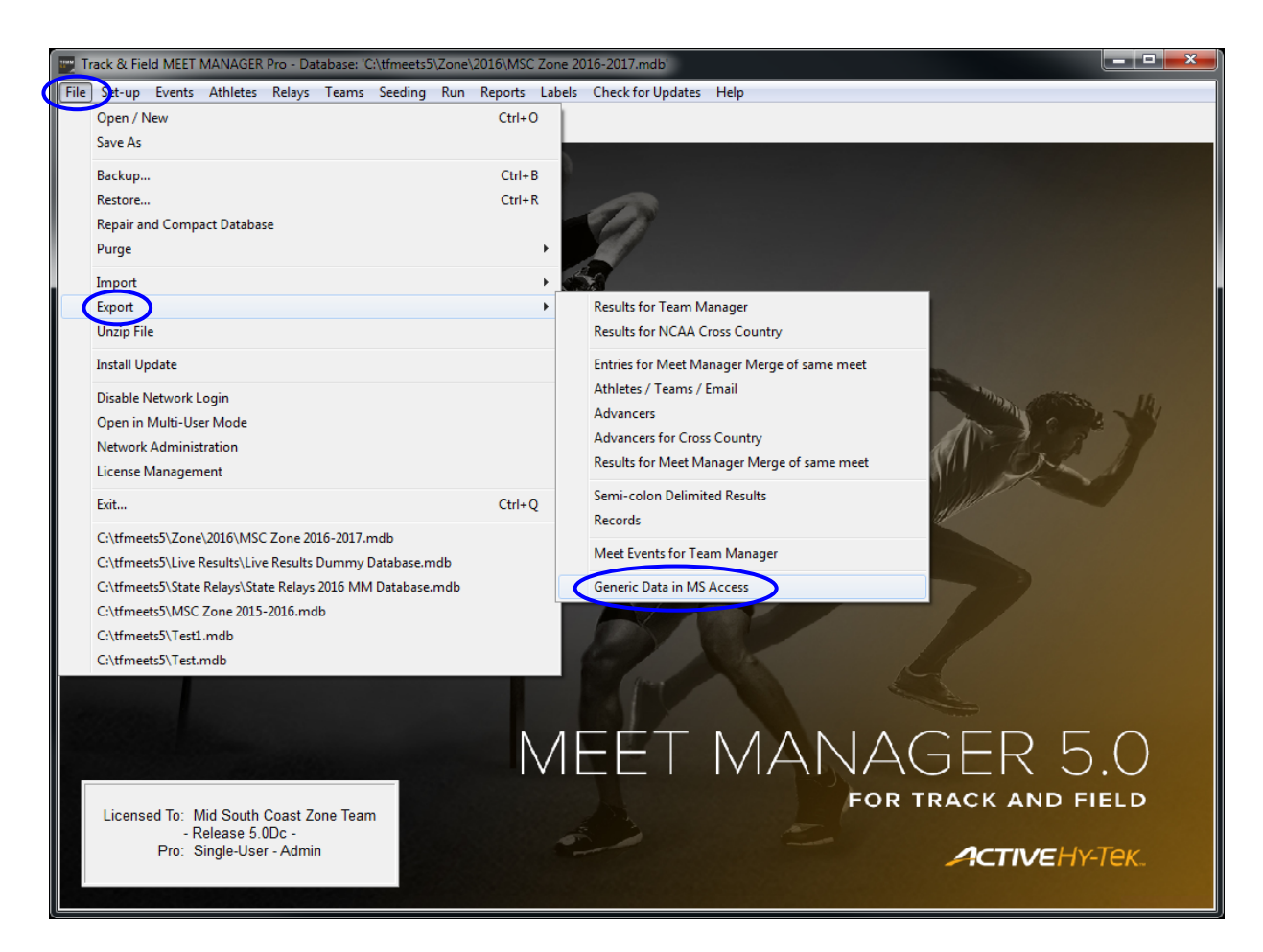

2. Under Gender select "**Both**", under Relays select "**No Relays**", under Export Type select "**Athletes / Teams / Entries**" and click "OK".

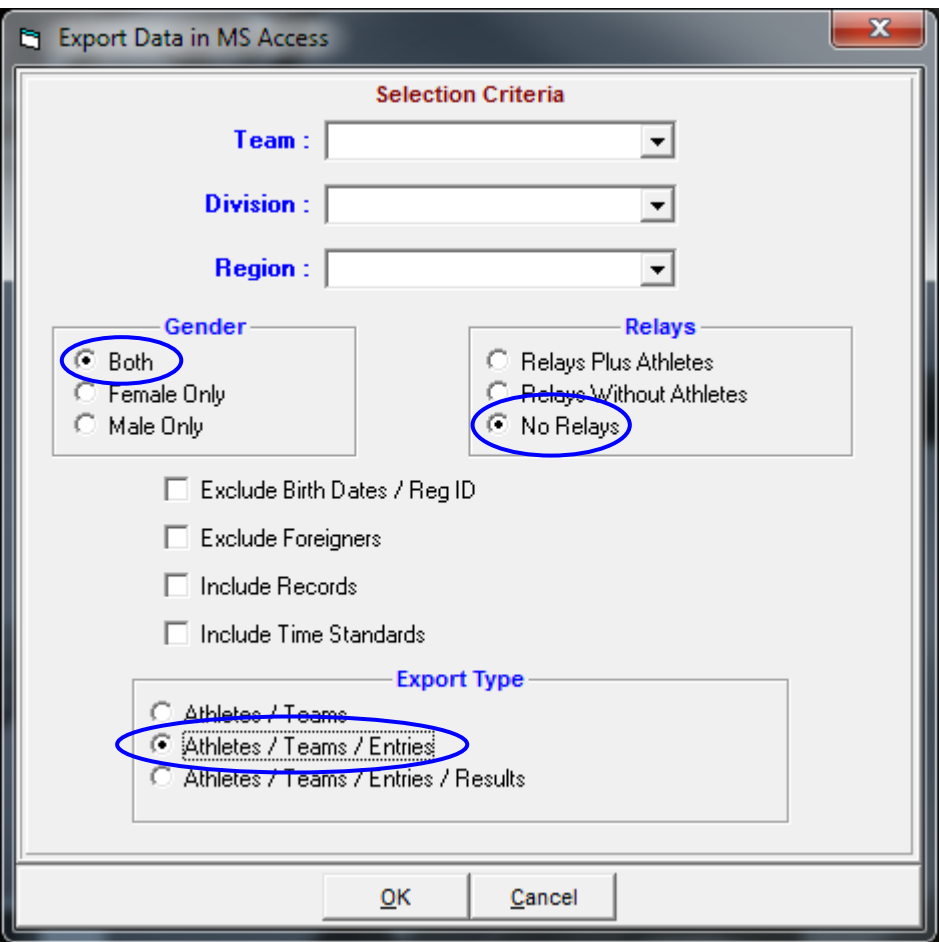

3. A message box will be displayed detailing the number of Teams, Athletes and Entries that are about to be exported.

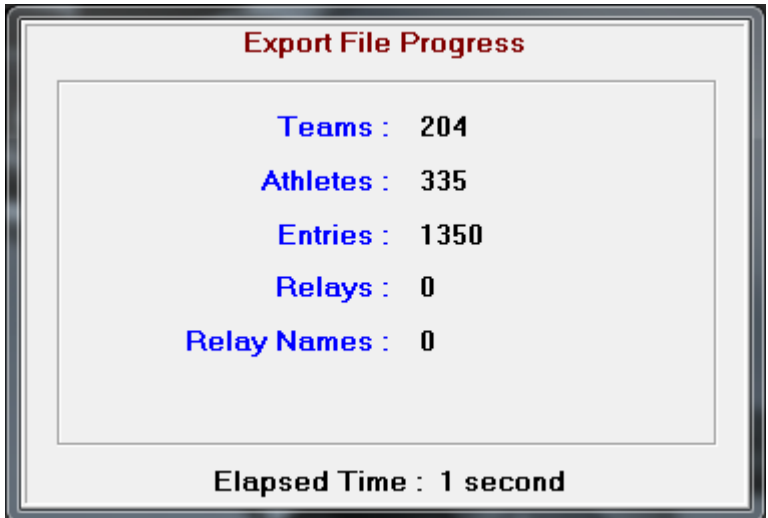

4. A second message box will also be displayed explaining that "The data has been copied to a nonpassword protected MS Access database." Select "**OK**".

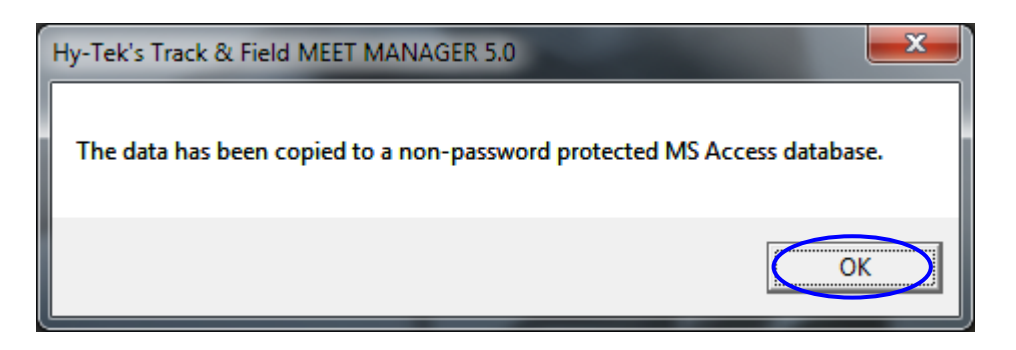

5. Navigate to the Folder you want to save the file in. Select "**OK**".

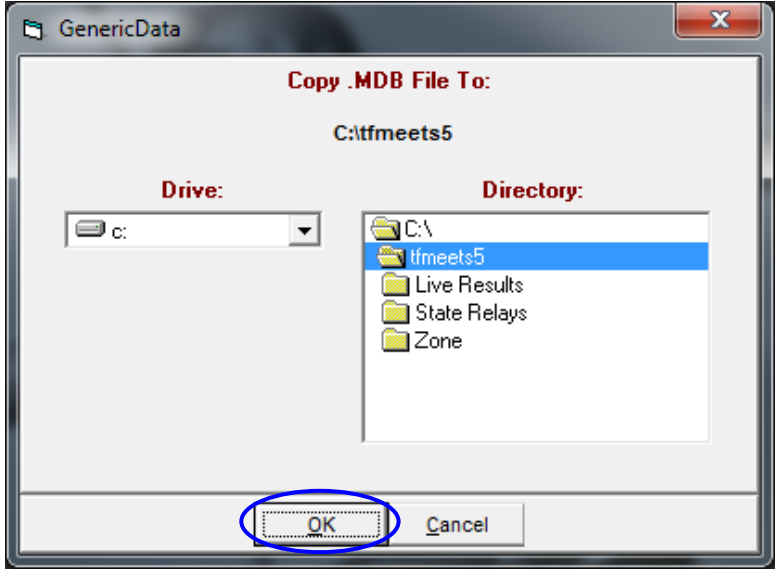

6. A message box is displayed detailing the name and location of the file that was created. Select "**OK**".

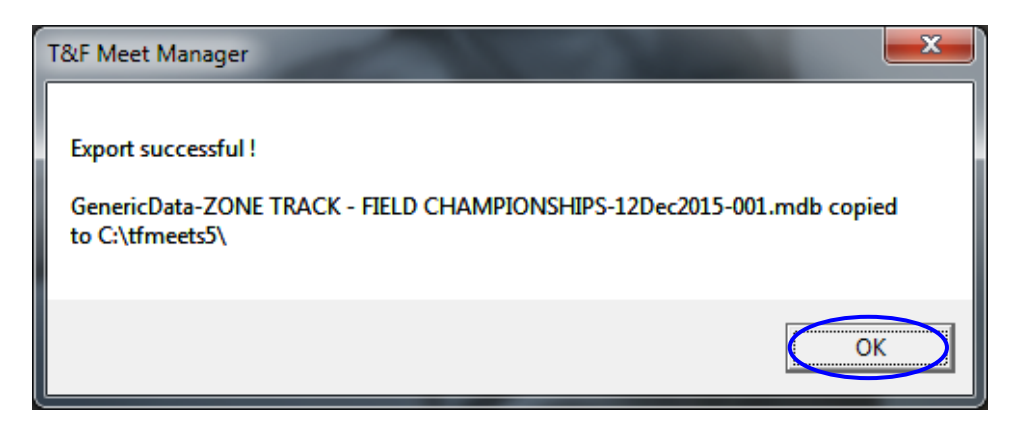

7. Zip the file you have just created and email it to Craig Scott [\(craig.scott@bluescope.com\)](mailto:craig.scott@bluescope.com).

When Clash Manager is setup for your Zone/Region you will be emailed the URL to gain access to the system. Any number of people can use the system at the one time as long as they have a computer, iPad or iPhone with access to the web. The URL should only be provided to your on day Clash Managers. Please allow at least two (2) days for the system to be setup.

## A sample screen dump of the Clash Manager system appears below

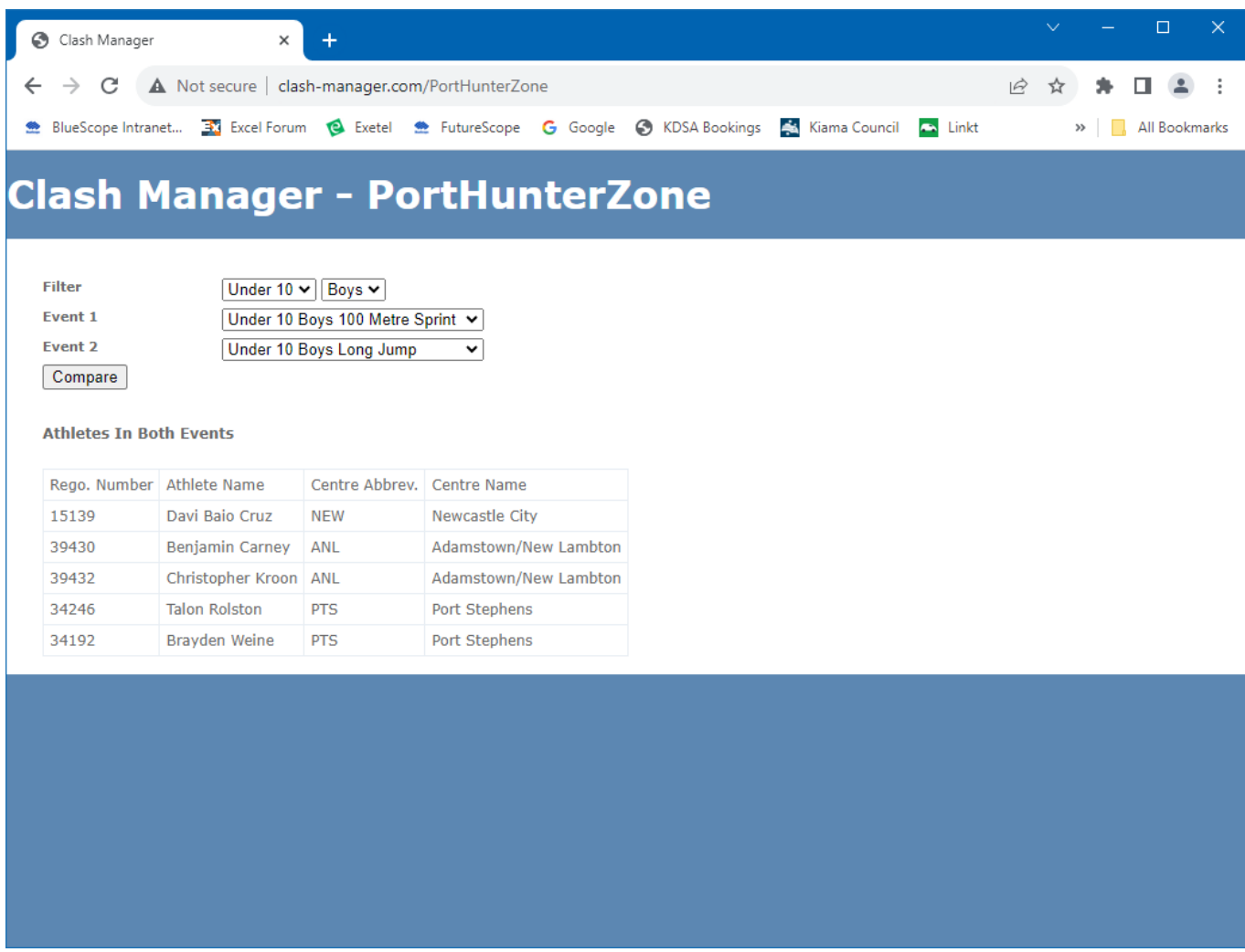

If you have any problems or issues contact Craig Scott. Email: [craig.scott@bluescope.com](mailto:craig.scott@bluescope.com) Phone: 0414 308 074.